Управление доступом к данным

#### Управление доступом

- При решение вопроса о разворачивании сервера БД MS SQL Server 2000 необходимо решить вопросы защиты данных и установить определенную политику безопасности доступа к объектам базы данных для пользователей и администраторов системы.
- **SQL Server 2000 позволяет обеспечить защиту** информации в БД и разграничить доступ на основе ролевой политики безопасности.

#### Проверка подлинности

- Для того, чтобы пользователь мог работать с БД или выполнять задания на уровне сервера, СУБД первоначально проверяет его подлинность (выполняется аутентификация пользователя).
- SQL Server 2000 поддерживает два режима проверки подлинности:
	- ⚪ Проверка подлинности средствами Windows;
	- ⚪ Проверка подлинности средствами SQL Server.

### Проверка подлинности средствами Windows

- Если пользователь прошел проверку подлинности в домене и является зарегистрированным пользователем, то операционная система предлагаем экземпляру SQL Server 2000 доверять результатам этой проверки и предоставлять доступ на основании и указанных имени и пароля.
- Для подтверждения подлинности в Windows 2000/2003 передается билет Kerberos.
- **SQL Server проверяет полученный билет и** предоставляет или отказывает в доступе.

# Проверка подлинности средствами SQL Server 2000

- При использовании проверки подлинности средствами SQL Server 2000 пользователь передает серверу свои имя и пароль.
- При проверке имени SQL Server сравнивает переданное имя со списком зарегистрированных пользователей (хранятся в системной таблице sysxlogins), далее зашифровывает пароль и сравнивает с зашифрованным паролем в таблице.

#### Возможности защиты при проверке различными методами подлинности

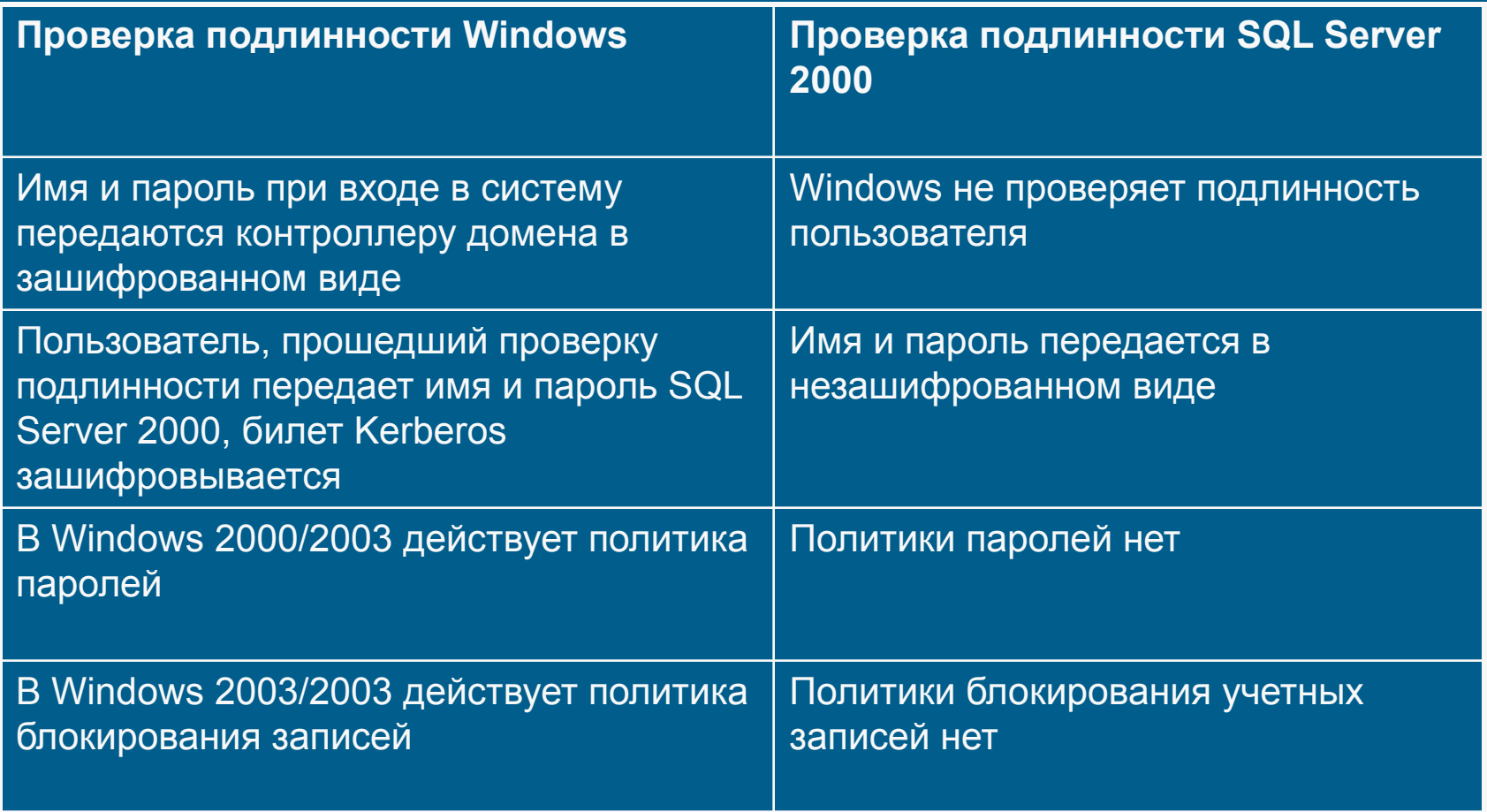

#### Клиентские сетевые библиотеки и проверка подлинности

- Для работы с удаленным сервером необходимо, чтобы на клиентском компьютере были установлены необходимые сетевые библиотеки. По умолчанию на SQL Server устанавливаются следующие библиотеки TCP/IP Sockets и Named Pipes.
- **При использовании библиотек Multiprotocol и** Named Pipes подключение с компьютера не имеющего доверенных отношений с доменом к SQL Server невозможно.

## Выбор режима проверки подлинности

- Выбор проверки подлинности выбирается, как правило, при установки SQL Server 2000.
- Смена режима проверки подлинности после установки может быть выполнена с помощью SQL Server Enterprise Manager.
- Для этого необходимо выбрать нужный экземпляр SQL Server 2000 и в контекстном меню открыть закладку Security

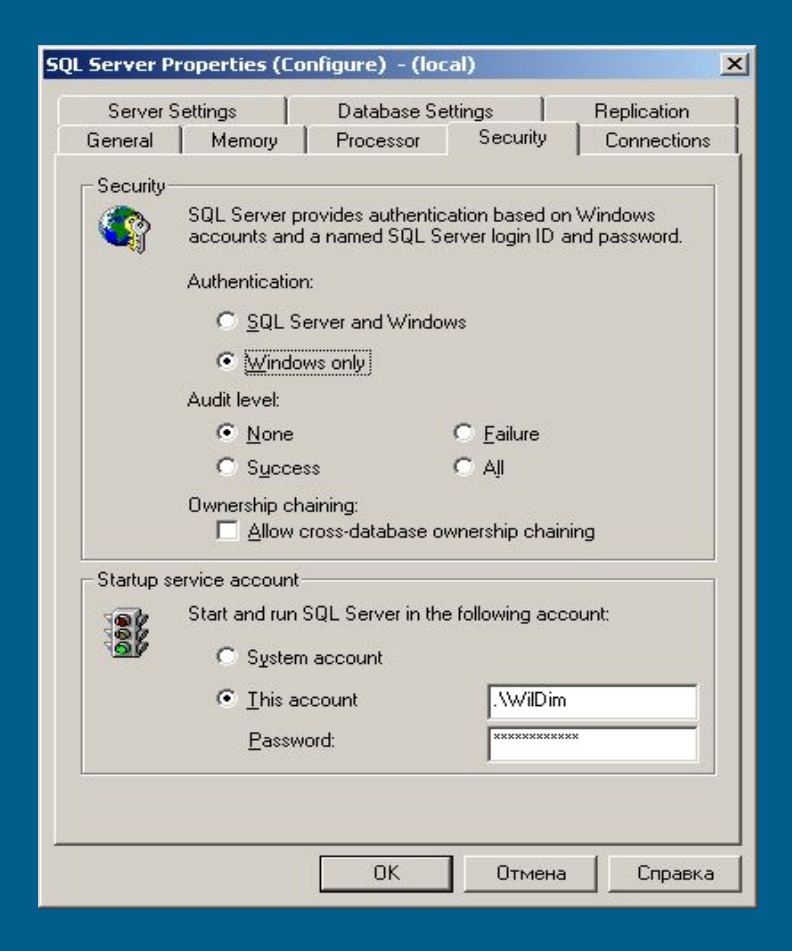

#### Авторизация пользователей

- После завершения проверки подлинности пользователь может выполнять операции с данными или административные задачи только с теми БД, для которых ему предоставлены соответствующие разрешения доступа.
- **SQL Server имеет несколько предопределенных** ролей уровня сервера, обладающих правами администрирования. Данные роли не могут быть удалены или изменены их права.
- Чтобы предоставить данные права пользователю, необходимо добивать его учетную запись в состав роли сервера.

# Роли сервера SQL Server 2000

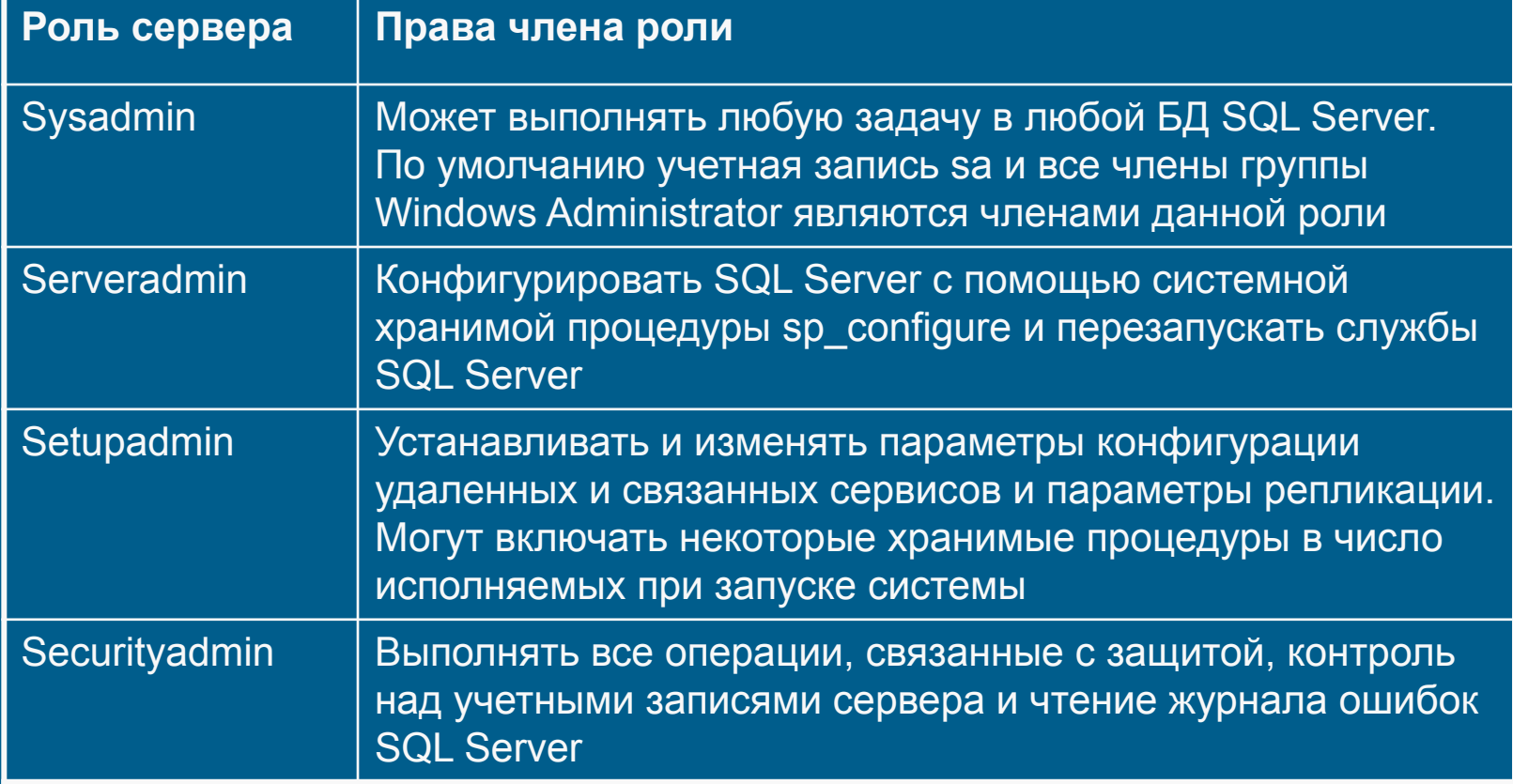

# Роли сервера SQL Server 2000

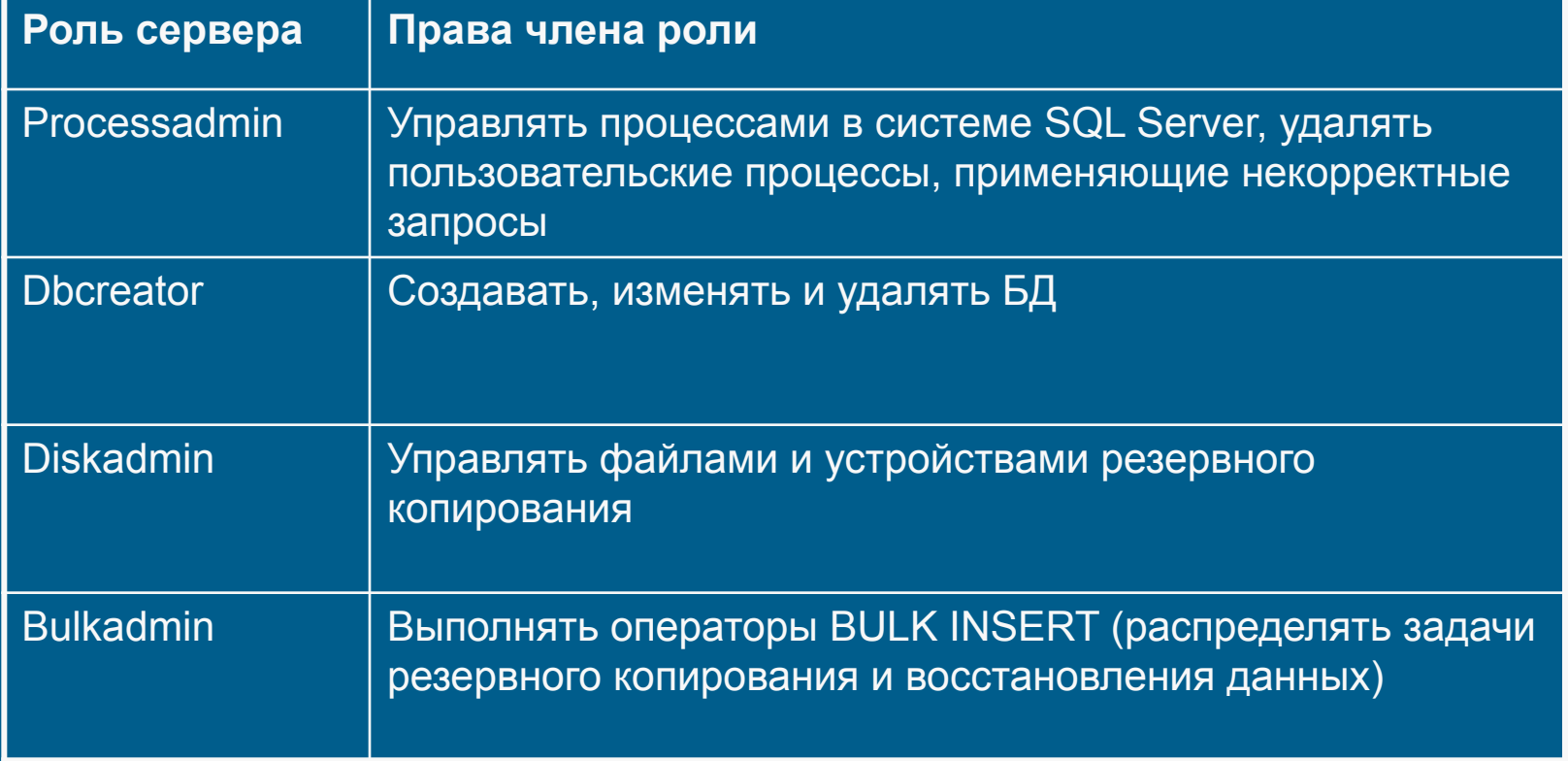

# Разрешение уровня базы данных

- При подключении к SQL Server автоматически не предоставляется право доступа к БД. Кроме участников роли sysadmin никто не имеет прав на уровне БД. Для работы с БД необходимо предоставление прав на уровне БД.
- **Разрешение можно предоставлять (grant),** блокировать (deny) и отзывать (revoke).
- К разрешениям уровня БД относятся: разрешение на создание объектов, администрирование БД, выполнение операторов T-SQL, вставка данных в таблицы, просмотр данных.

# Разрешения, назначаемые на уровне БД

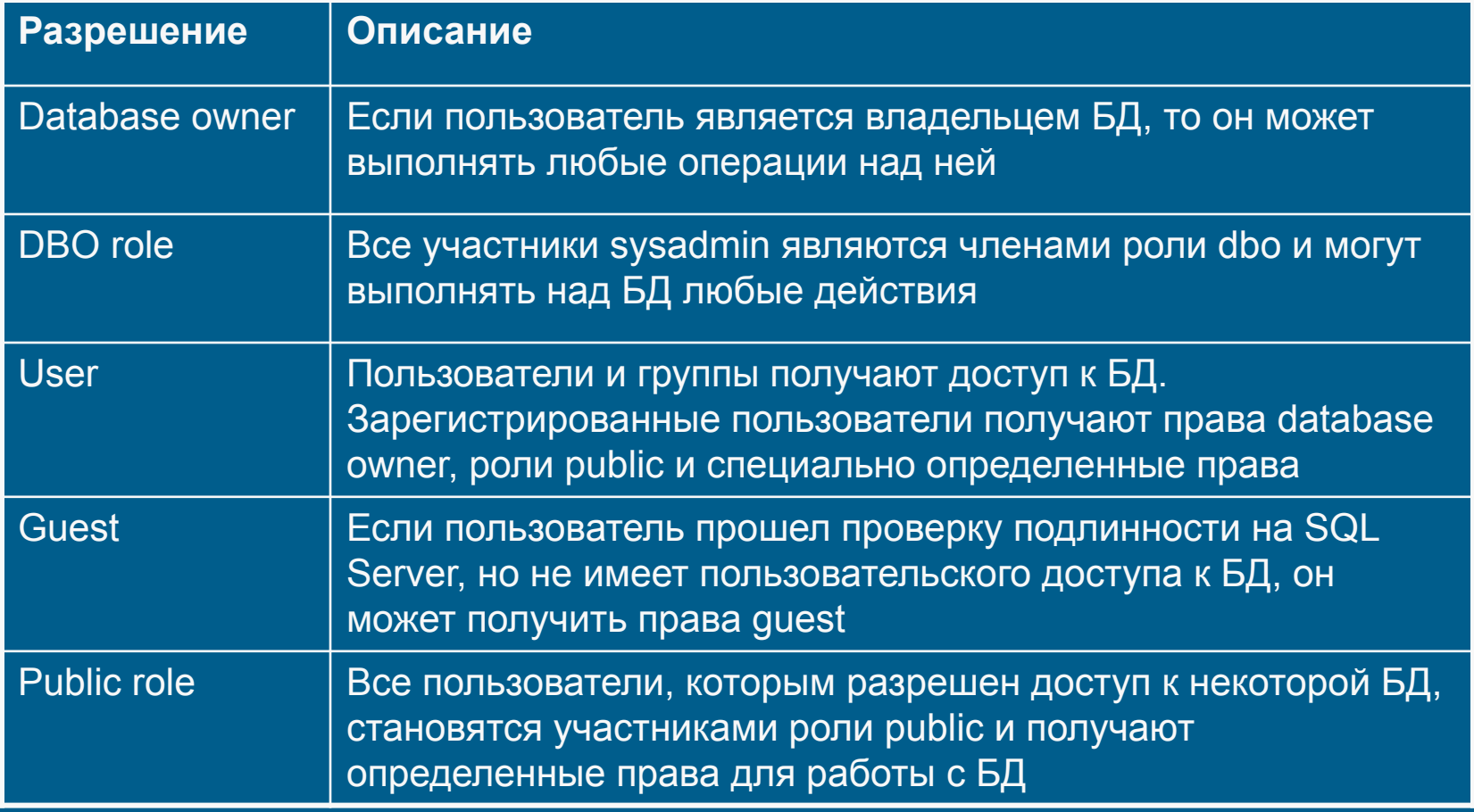

# Разрешения, назначаемые на уровне БД

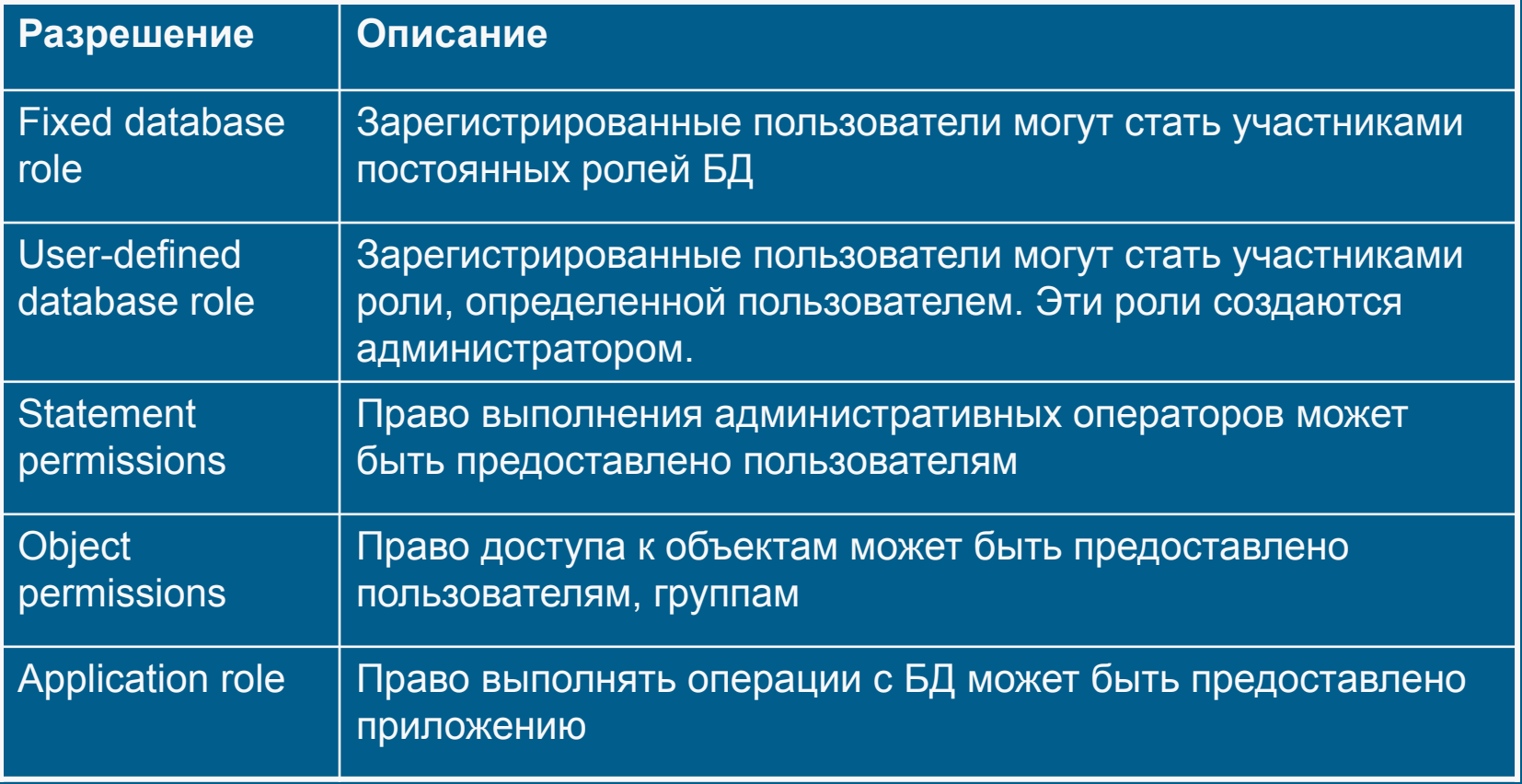

# Фиксированные роли базы данных

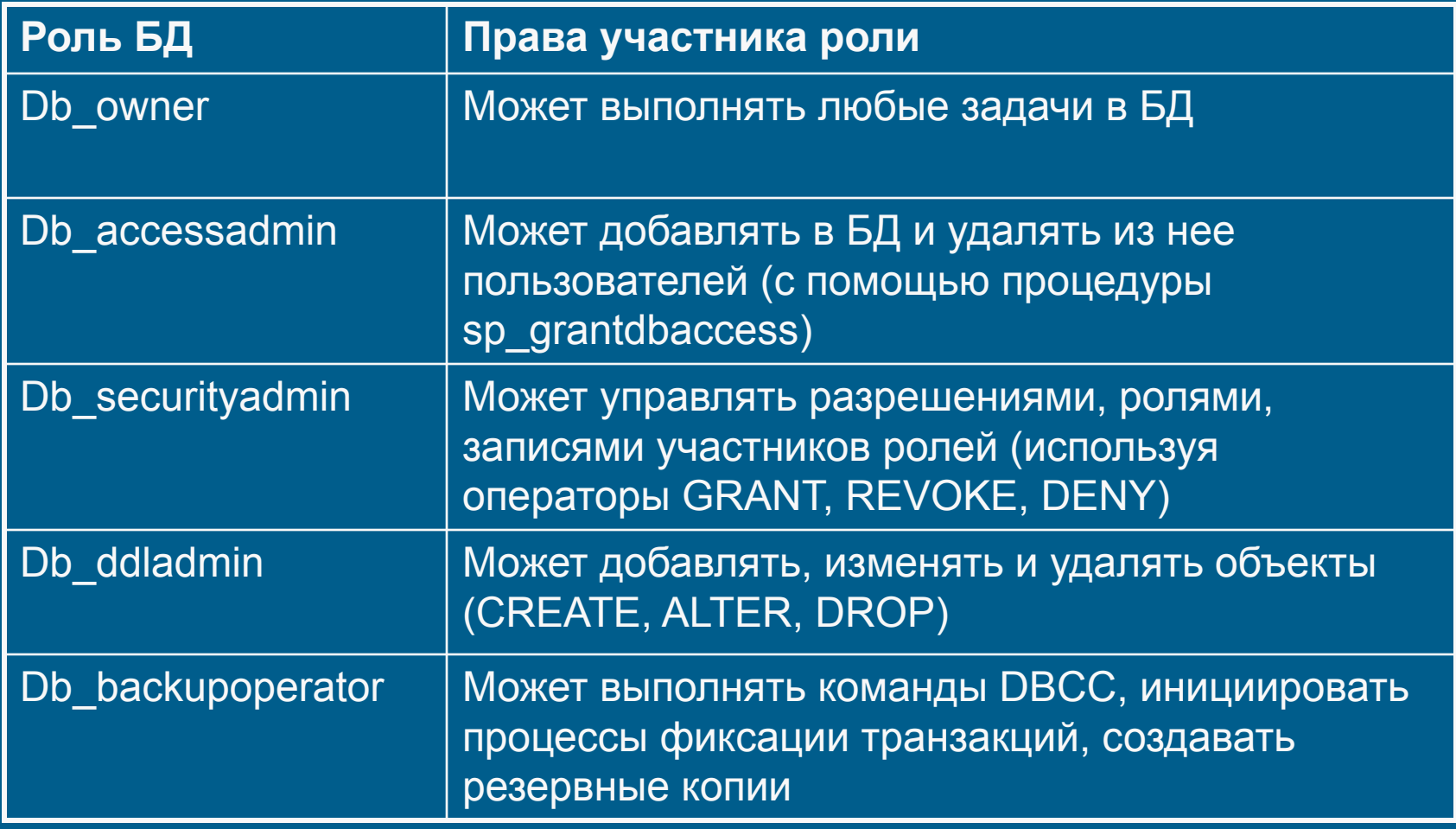

# Фиксированные роли базы данных

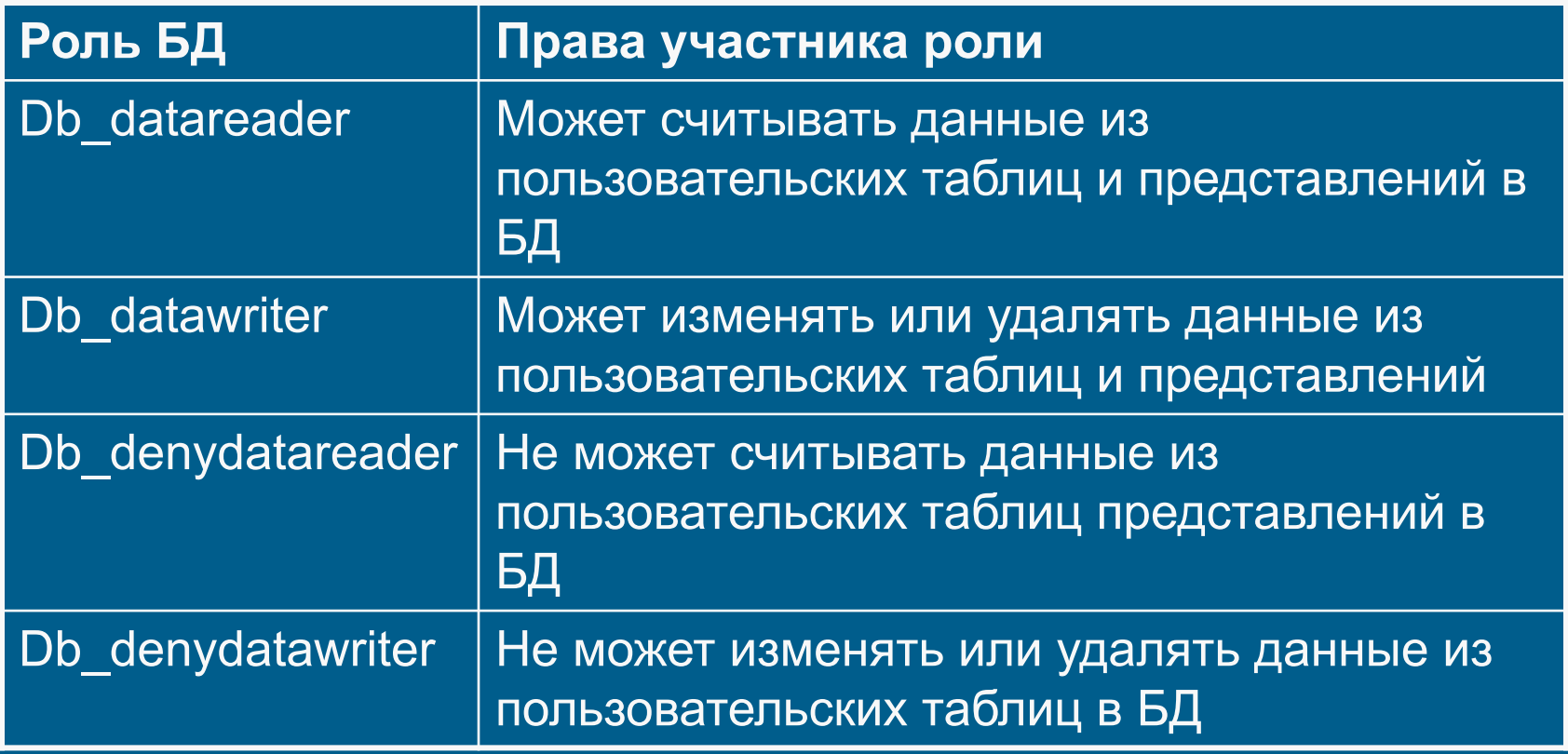

### Создание и управление учетными записями

**• SQL Server Enterprise Manager позволяет** в интерактивном режиме сопоставить учетную запись пользователя с регистрационной записью сервера, создавать регистрационную запись. Для создания учетной записью можно воспользоваться мастером Create Login Wizard или собственными средствами Enterprise Manager

# Мастер Create Login Wizard

- Мастер может быть вызван из меню Tools в Enterprise Manager
- Далее необходимо выбрать соответствующий мастер в группе Database

![](_page_17_Picture_29.jpeg)

### **- Работа мастера Create Login Wizard**

![](_page_18_Picture_9.jpeg)

#### Создание учетной записи средствами Enterprise Manager

- Для управления учетными записями в Enterprise Manager используется контейнер Security.
- Для создания новой записи необходимо выбрать объект Logins и используя контекстное меню выбрать команду New Login.

#### Создание учетной записи средствами Enterprise Manager

![](_page_20_Picture_7.jpeg)

# Выбор ролей сервера для учетной записи

![](_page_21_Picture_8.jpeg)

![](_page_21_Picture_9.jpeg)

# Предоставление доступа к БД

![](_page_22_Picture_7.jpeg)

# Создание пользовательской роли БД

- Для создания пользовательской роли базы данных, выберите необходимую базу данных.
- Раскройте список объектов и выберите объект Roles.
- С помощью контекстного меню вызывается команда New Database Role.

![](_page_23_Picture_45.jpeg)

# Создание пользовательской роли БД

■ После создания роли, установка разрешений выполняется с помощью команды Permissions в свойствах роли.

![](_page_24_Picture_21.jpeg)

![](_page_24_Picture_22.jpeg)

Системные процедуры администрирования учетных записей **Windows** 

■ Данные системные процедуры могут выполняться только участниками ролей sysadmin и securityadmin

![](_page_25_Picture_77.jpeg)

#### Системные процедуры администрирования учетных записей SQL Server

■ Данные системные процедуры могут выполняться только участниками ролей sysadmin и securityadmin

![](_page_26_Picture_79.jpeg)

# Роли сервера

■ Системные хранимые процедуры, используемые для добавления и удаления участника роли сервера. Только участники роли sysadmin могут добавлять учетные записи к любой роли.

![](_page_27_Picture_49.jpeg)

# Доступ к базе данных

■ Системные хранимые процедуры для добавления и удаления учетных записей для доступа к БД. Могут выполняться только участниками роли db accessadmin и db owner

![](_page_28_Picture_46.jpeg)

### Роли базы данных

**• Системные хранимые процедуры для изменения** владельца БД, добавления и удаления регистрационных записей.

![](_page_29_Picture_68.jpeg)

# Просмотр информации о правах доступа

■ Системные хранимые процедуры, возвращающие информацию о правах доступа

![](_page_30_Picture_65.jpeg)